# **DSP Macro v1.0**

# *LogiCORE IP Product Guide*

**Vivado Design Suite**

**PG323 (v1.0) January 25, 2021**

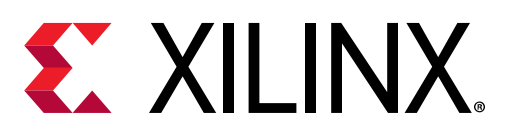

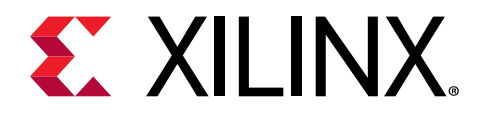

# **Table of Contents**

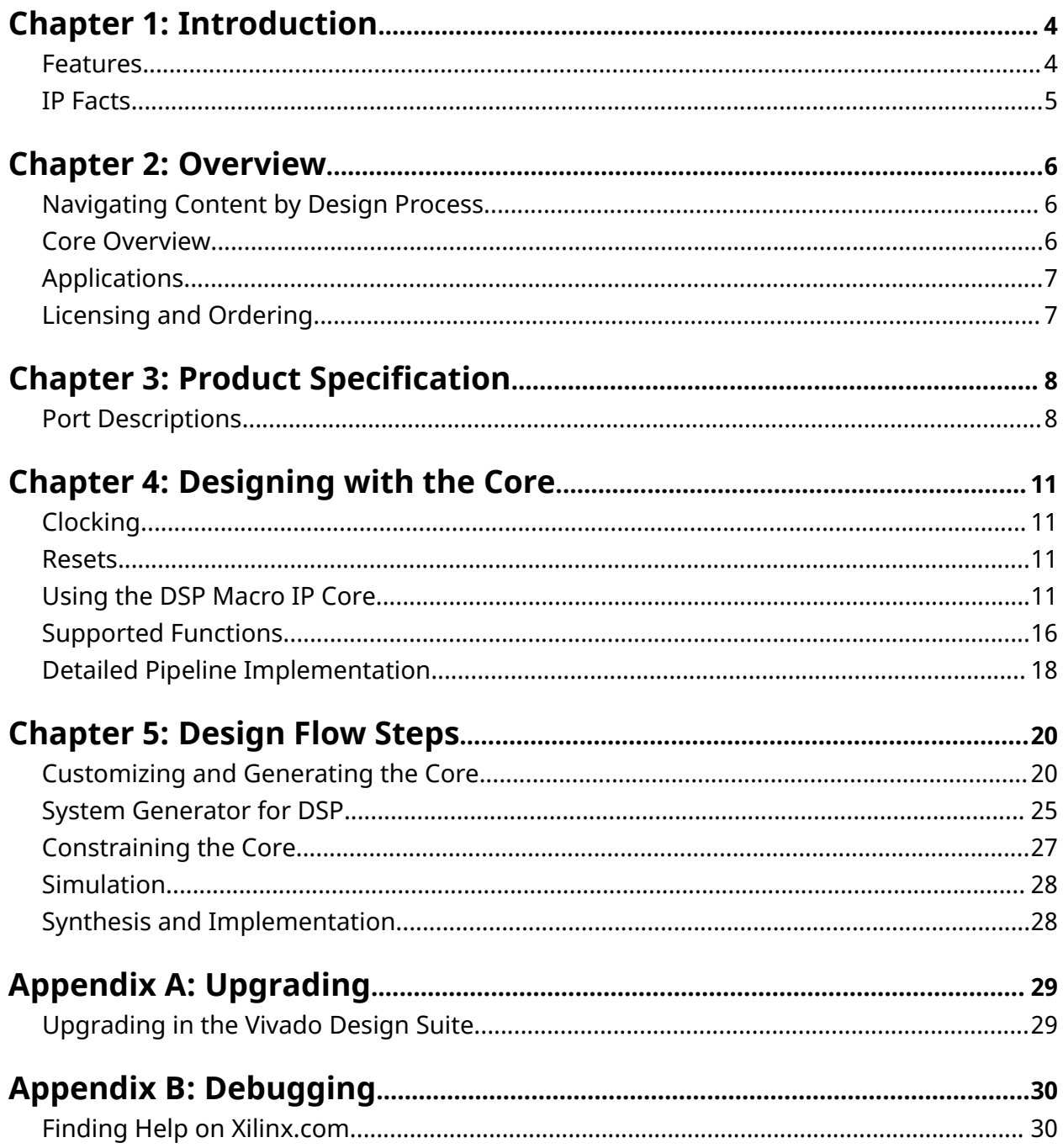

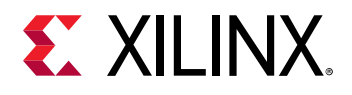

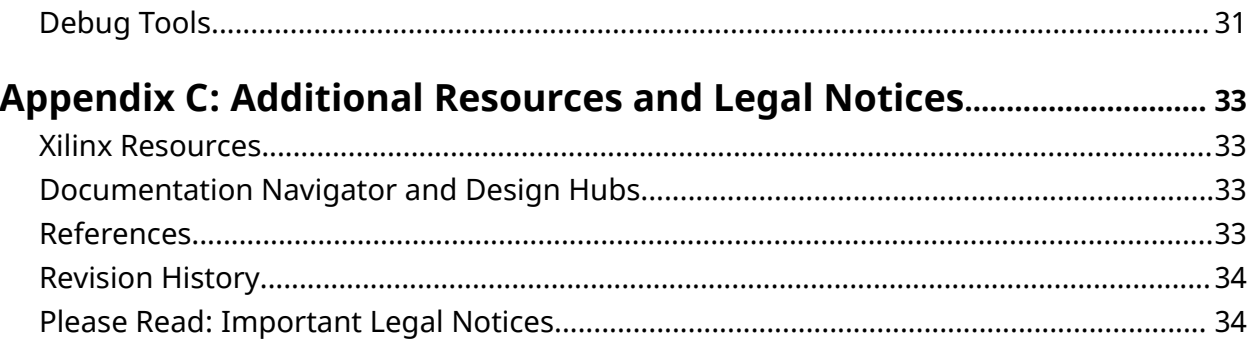

<span id="page-3-0"></span>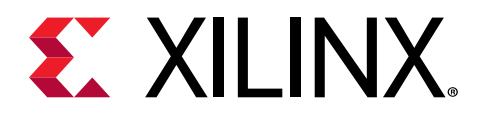

# *Chapter 1*

# Introduction

The Xilinx® LogiCORE™ DSP Macro provides an easy-to-use interface that abstracts the DSP Slice and simplifies its dynamic operation by enabling the specification of multiple operations using a set of user-defined arithmetic expressions. The specified operations are enumerated and can be selected through a single port on the generated core.

## **Features**

- Simplified and abstracted interface to DSP Slice enhances ease of use, code readability and portability
- Define DSP Slice operation using a list of user-defined arithmetic expressions
- Support for up to 64 instructions
- Supports the DSP Slice pre-adder
- Configurable pipelining
- Choose between DSP Slice or device logic implementation

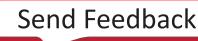

<span id="page-4-0"></span>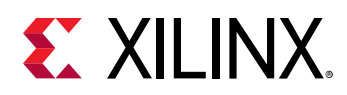

# **IP Facts**

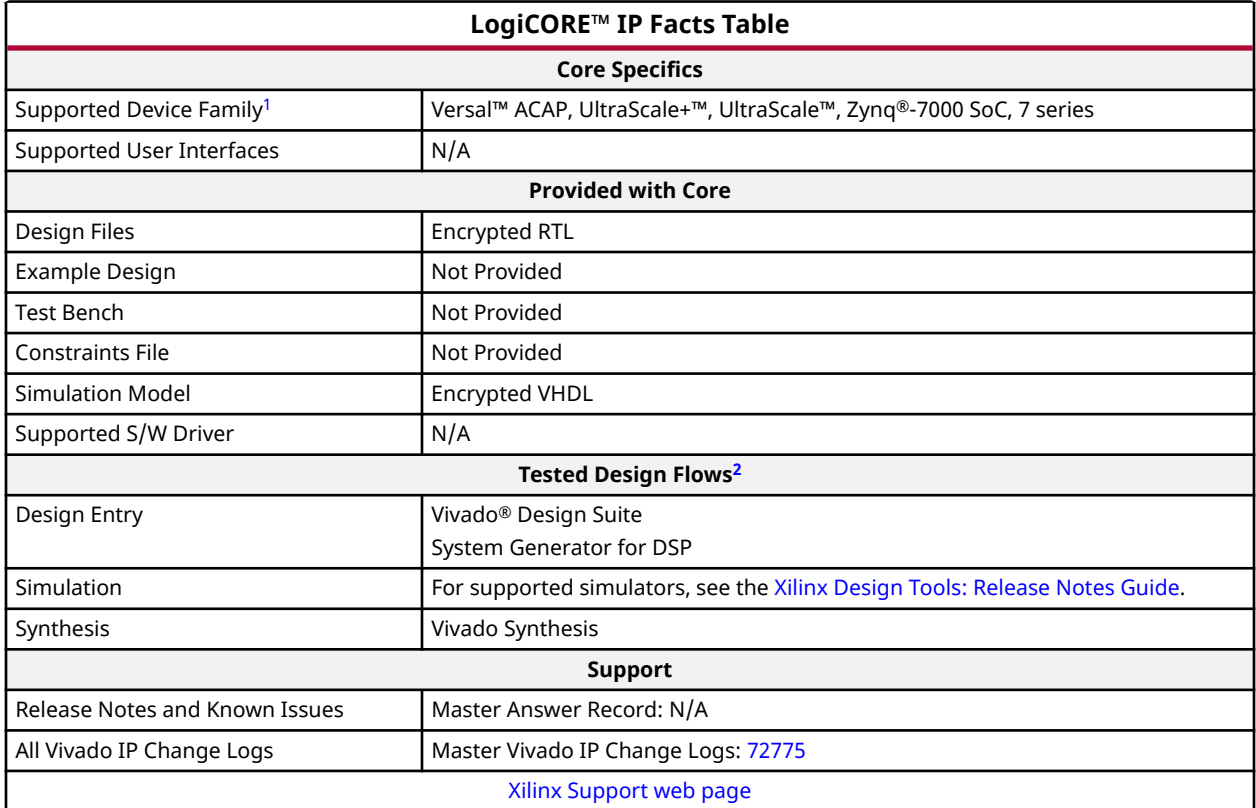

**Notes:**

1. For a complete list of supported devices, see the Vivado® IP catalog.

2. For the supported versions of third-party tools, see the [Xilinx Design Tools: Release Notes Guide](https://www.xilinx.com/cgi-bin/docs/rdoc?v=2020.2;t=vivado+release+notes).

*Chapter 2*

<span id="page-5-0"></span>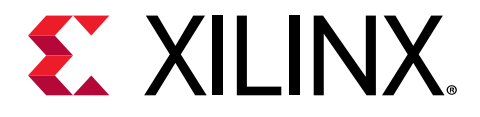

# Overview

# **Navigating Content by Design Process**

Xilinx<sup>®</sup> documentation is organized around a set of standard design processes to help you find relevant content for your current development task. This document covers the following design processes:

- **Hardware, IP, and Platform Development:** Creating the PL IP blocks for the hardware platform, creating PL kernels, subsystem functional simulation, and evaluating the Vivado $^{\circledR}$ timing, resource use, and power closure. Also involves developing the hardware platform for system integration. Topics in this document that apply to this design process include:
	- [Port Descriptions](#page-7-0)
	- [Clocking](#page-10-0)
	- [Resets](#page-10-0)
	- [Customizing and Generating the Core](#page-19-0)

# **Core Overview**

The DSP Macro core allows straightforward configuration of the DSP Slice by specifying userdefined instructions. Multiple instructions can be specified, and the instruction being performed can be changed dynamically at run time.

The DSP Macro core supports up to 64 separate instructions, which can be selected dynamically though a single control port. The pipeline stages in the core can be allocated automatically in the user interface in the Vivado<sup>®</sup> Integrated Design Environment (IDE), specified in tiers, or you can individually specify them. The option to enable and specify the use of DSP Slice cascade ports allows multiple DSP Macro cores to be efficiently connected to construct a larger circuit.

<span id="page-6-0"></span>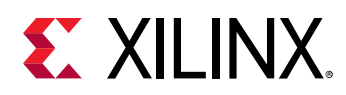

# **Applications**

The DSP Macro core is used in the following applications:

- Basic DSP Slice operations such as accumulator, multiplier, adder
- Time-shared math operations using a single DSP Slice such as complex multiplication
- DSP engine / co-processor
- MAC FIR

# **Licensing and Ordering**

This Xilinx<sup>®</sup> LogiCORE™ IP module is provided at no additional cost with the Xilinx Vivado<sup>®</sup> Design Suite under the terms of the [Xilinx End User License.](https://www.xilinx.com/cgi-bin/docs/rdoc?t=eula)

*Note***:** To verify that you need a license, check the License column of the IP Catalog. Included means that a license is included with the Vivado® Design Suite; Purchase means that you have to purchase a license to use the core.

Information about other Xilinx® LogiCORE™ IP modules is available at the [Xilinx Intellectual](https://www.xilinx.com/products/intellectual-property.html) [Property](https://www.xilinx.com/products/intellectual-property.html) page. For information about pricing and availability of other Xilinx LogiCORE IP modules and tools, contact your [local Xilinx sales representative](https://www.xilinx.com/about/contact.html).

## **License Checkers**

If the IP requires a license key, the key must be verified. The Vivado<sup>®</sup> design tools have several license checkpoints for gating licensed IP through the flow. If the license check succeeds, the IP can continue generation. Otherwise, generation halts with an error. License checkpoints are enforced by the following tools:

- Vivado Synthesis
- Vivado Implementation
- write\_bitstream (Tcl command)

**IMPORTANT!** *IP license level is ignored at checkpoints. The test confirms a valid license exists. It does not check IP license level.*

<span id="page-7-0"></span>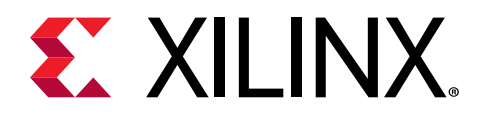

# *Chapter 3*

# Product Specification

The functional block diagram of the core is shown in the following figure.

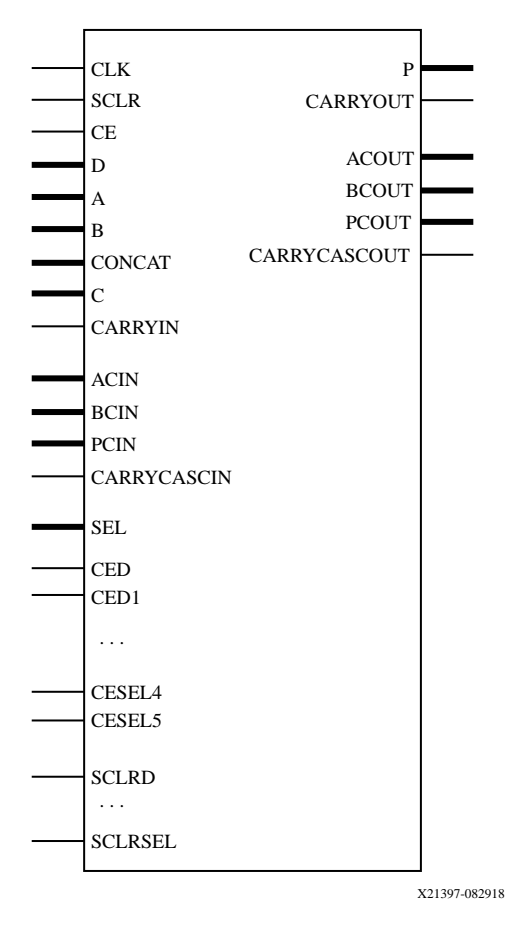

#### *Figure 1:* **Core Schematic Symbol**

## **Port Descriptions**

The core signal ports are shown in the following table.

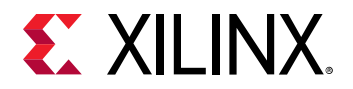

### *Table 1:* **Core Signal Pinout**

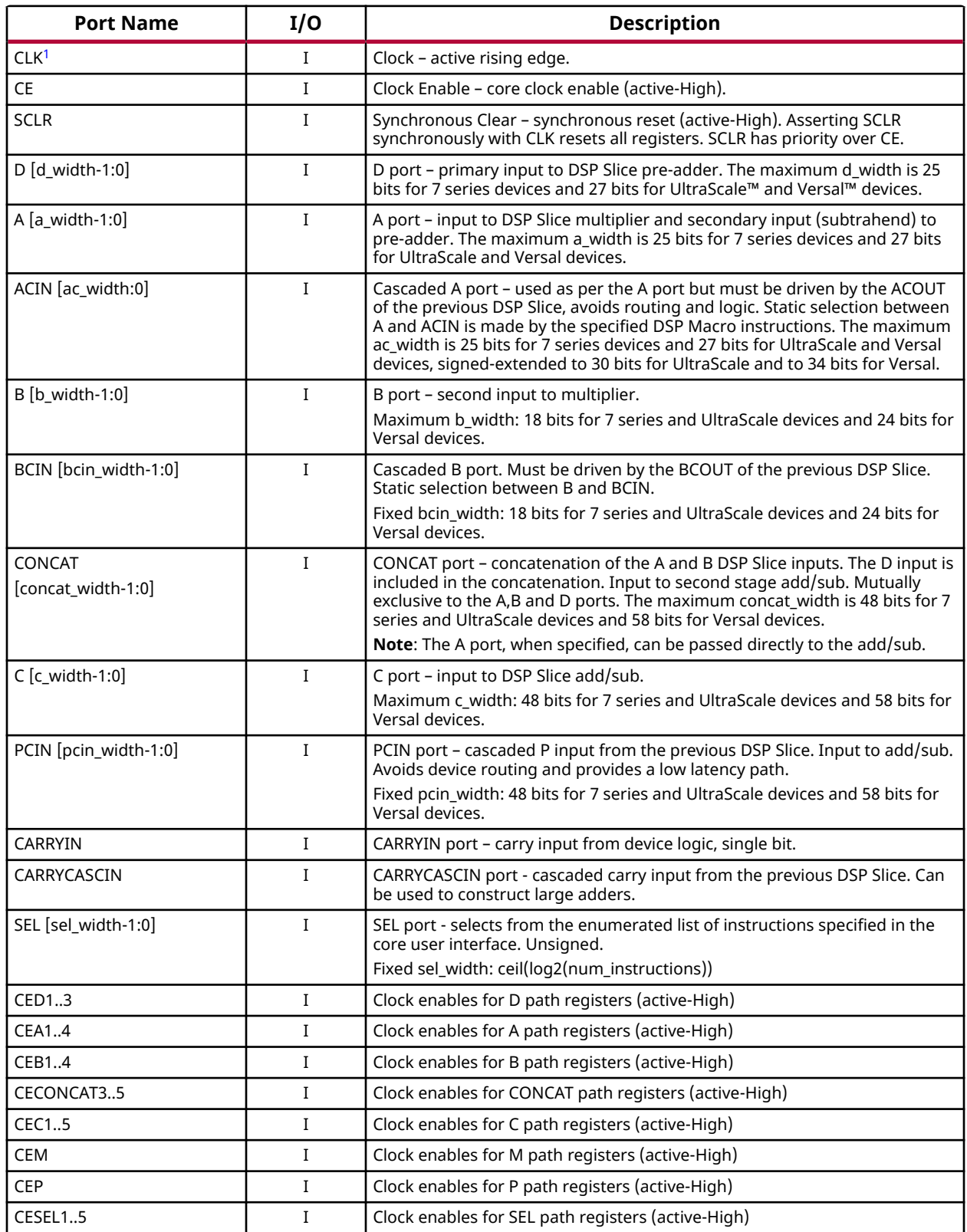

<span id="page-9-0"></span>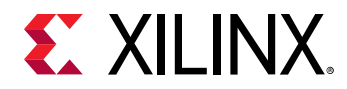

### *Table 1:* **Core Signal Pinout** *(cont'd)*

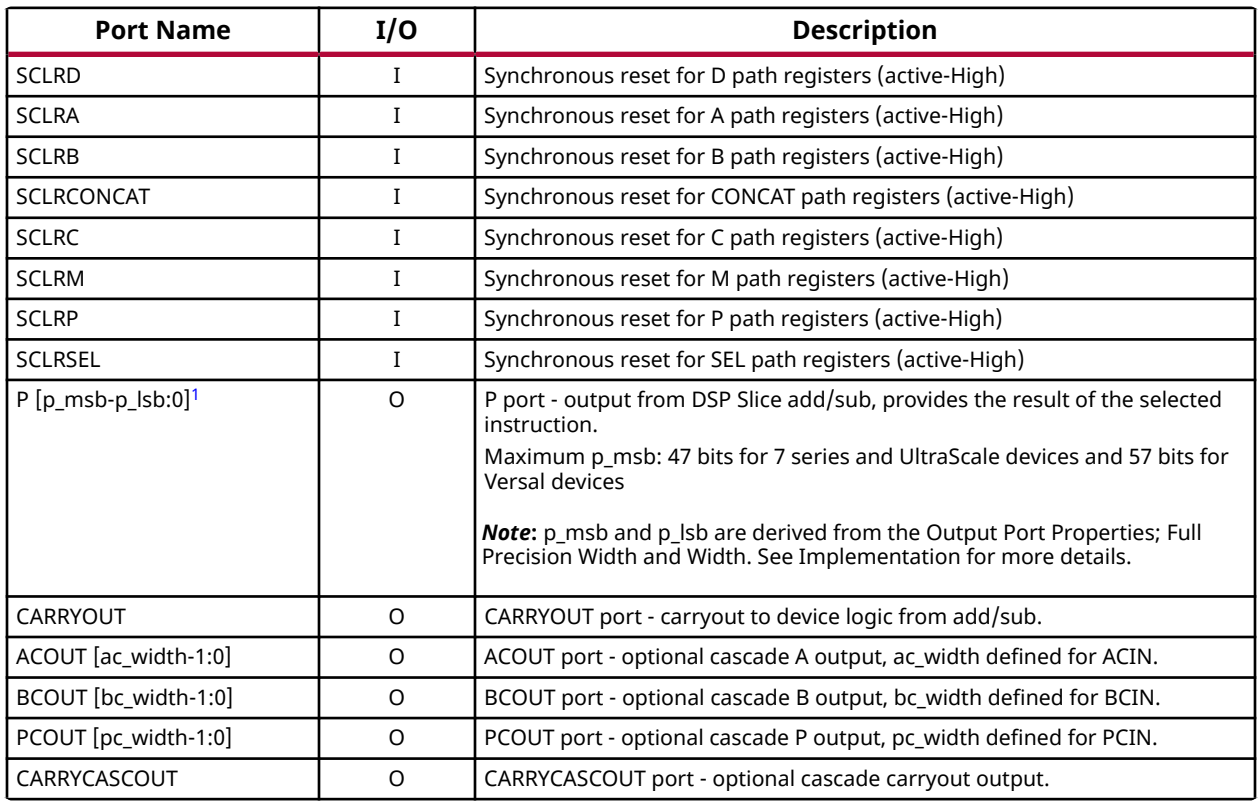

**Notes:**

1. All signals are optional with the exception of CLK and P[p\_msb-p\_lsb:0].

### **Related Information**

[Implementation Page](#page-21-0)

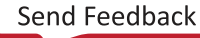

<span id="page-10-0"></span>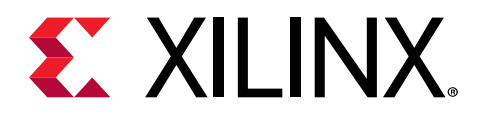

# *Chapter 4*

# Designing with the Core

This section includes guidelines and additional information to facilitate designing with the core.

# **Clocking**

The DSP Macro requires a single clock, CLK, and is active-High triggered. Active-High clock enables can be selected on either a global or a per-register basis.

## **Resets**

The DSP Macro has the option of selecting a global synchronous reset, or a reset per tier. Asserting an SCLR pin for a single cycle resets the relevant registers. SCLR always overrides CE for all registers.

# **Using the DSP Macro IP Core**

The core user interface performs error-checking on all input parameters. Several files are produced when a core is generated. For detailed instructions, see the*Vivado Design Suite User Guide: Designing with IP* [\(UG896](https://www.xilinx.com/cgi-bin/docs/rdoc?v=latest;d=ug896-vivado-ip.pdf)).

## **Instruction Format**

The instructions are case insensitive and ignore spaces between operands. The left side of the arithmetic expression, P=, is implicitly declared and should not be specified.

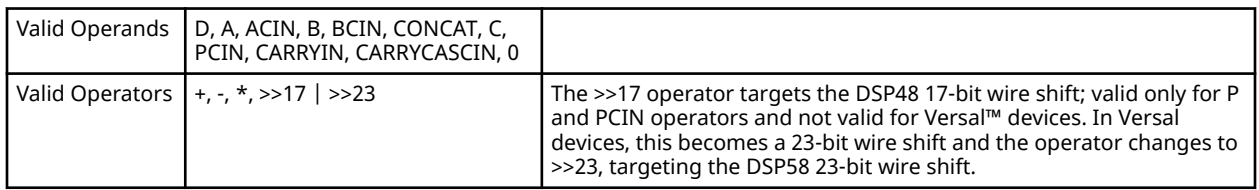

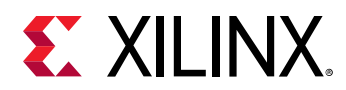

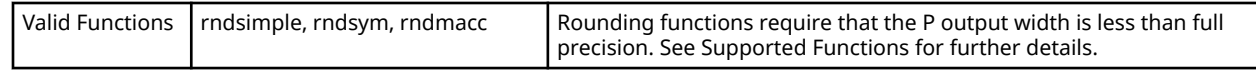

#### **Related Information**

[Supported Functions](#page-15-0)

## *Examples*

Accumulator

- **C:** Load
- **C+P:** Accumulate (add)
- **P-C:** Accumulate (subtract)

Three-input add

• C+CONCAT+P

Multiply Accumulate

- **A\*B:** Load
- **P+A\*B:** Multiply accumulate

15-tap symmetric filter, where data is provided sequentially on the A,D and B inputs. A and D are used for the data values and B is used for the filter coefficients.

- **(A+D)\*B:** Taps 1 & 15
- **(A+D)\*B+P:** Taps 2...7 & 14...9
- **A\*B+P:** Tap 8
- **rndsym(P):** Round result

## *Construction of Supported Instructions*

The following sections illustrate how the list of supported instructions are constructed. The notation is vaname =  $[11, 12, \ldots]$ .

This indicates that  $varname$  supports the list of operator/operand combinations 11, 12, ....

## *7 Series Devices*

preadder = [ (A+D) , (D+A) , (D-A), D, -A , A, (ACIN+D) , (D+ACIN) , (D-ACIN), -ACIN , ACIN ] mult\_ip1 =  $[ACIN, A, preadder]$ 

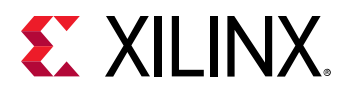

```
mult_ip2 = [ BCIN, B, 1]mult = [ mult_ip1 * mult_ip2 , mult_ip2 * mult_ip1 ]
```
The 1 is not explicitly required when defining an instruction; the 1 and corresponding \* operator are ignored.

```
xmux = [ CONCAT, P, 0 ]ymux = [C, 0]zmux = [ C , PCIN , P , P>>17 , PCIN>>17, 0 ]
cinmux = [ CARRYIN , CARRYCASCIN , 0 ]
```
Similarly, 0 is not explicitly required when defining an instruction. The 0 and corresponding operator are ignored.

```
xycomb = [xmu + ymu, ymu + xmu]
```

```
valid instructions = [
```

```
xycomb + zmux + cinmux ,
xycomb - zmux,
zmux + xycomb + cinmux ,
zmux - (xycomb + cinmux),
zmux - xmux - ymux - cinmux ,
zmux - ymux - xmux - cinmux ,
-zmux + xmux + ymux,
-zmux + ymux + xmux,
-zmux - xmux,
rndsimple( zmux + xmux + cinmux )
rndsimple( mult + cinmux )
rndsym( [ P , PCIN ] ) ]
rndsym( mult )
rndmacc(mult + P)
```
Note that for the rndsimple functions, operand C is not supported for zmux.

## *UltraScale Devices*

```
preadder = [ (A+D) , (D+A) , (D-A), D, -A , A, (ACIN+D) , (D+ACIN) , (D-ACIN), -ACIN , ACIN ]
mult_ip1 = [ACIN, A, preadder]mult_ip2 = [ BCIN, B, 1, preadder]mult = [ mult_ip1 * mult_ip2, mult_ip2 * mult_ip1 ]
```
The 1 is not explicitly required when defining an instruction; the 1 and corresponding \* operator are ignored.

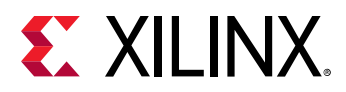

**Note:** The preadder option in mult ip2 enables a squaring operation. The operator selected from the preadder for mult\_ip1 must match the preadder instruction in mult\_ip2.

```
wmux = [C, P, 0]xmux = [CONCAT, P, 0]ymux = [C, 0]zmux = [ C , PCIN , P , P>>17 , PCIN>>17, 0 ]
cinmux = [ CARRYIN , CARRYCASCIN , 0 ]
```
Similarly, 0 is not explicitly required when defining an instruction. The 0 and corresponding operator are ignored.

```
xycomb = [ wmux + xmux + ymux, wmux + ymux + xmux, mult ]
```

```
valid instructions = [
```

```
xycomb + zmu + cinmu,
zmux + xycomb + cinmux ,
zmux - ( xycomb + cinmux ) ,
zmux - wmux - xmux - ymux - cinmux ,
zmux - wmux - ymux - xmux - cinmux ,
-zmux +wmux + xmux + ymux,
-zmux +wmux + ymux + xmux,
-zmux - wmux - xmux,
-zmux - xmux - wmux,
-zmux - mult,
rndsimple( zmux + xmux + ymux + cinmux )
rndsimple( mult + zmux + cinmux )
rndsym( [ P , PCIN ] ) ]
rndsym( mult )
rndmacc(mult + wmu + P)
```
## *Versal Devices*

preadder = [ (A+D) , (D+A) , (D-A), D, -A , A, (ACIN+D) , (D+ACIN) , (D-ACIN), -ACIN , ACIN ] mult\_ip1 =  $[ACIN, A,$  preadder  $]$ mult\_ip2 =  $[$  BCIN, B, 1, preadder $]$ mult =  $[$  mult\_ip1  $*$  mult\_ip2, mult\_ip2  $*$  mult\_ip1  $]$ 

The 1 is not explicitly required when defining an instruction; the 1 and corresponding \* operator are ignored.

**Note:** The preadder option in mult ip2 enables a squaring operation. The operator selected from the preadder for mult ip1 must match the preadder instruction in mult ip2.

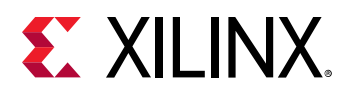

```
wmux = [C, P, 0]xmux = [CONCAT, P, 0]ymux = [C, 0]zmux = [ C , PCIN , P , P>>23 , PCIN>>23, 0 ]
cinmux = [ CARRYIN , CARRYCASCIN , 0 ]
```
Similarly, 0 is not explicitly required when defining an instruction. The 0 and corresponding operator are ignored.

 $xycomb = [$  wmux + xmux + ymux, wmux + ymux + xmux, mult  $]$ 

```
valid instructions = [
```

```
xycomb + zmux + cinmux ,
zmux + xycomb + cinmux ,
zmux - (xycomb + cinmux),
zmux - wmux - xmux - ymux - cinmux ,
zmux - wmux - ymux - xmux - cinmux ,
-zmux +wmux + xmux + ymux,
-zmux +wmux + ymux + xmux,
-zmux - wmux - xmux,
-zmux - xmux - wmux,
-zmux - mult,
rndsimple( zmux + xmux + ymux + cinmux )
rndsimple( mult + zmux + cinmux )
rndsym( [ P , PCIN ] ) ]
rndsym( mult )
rndmacc( mult +wmux + P )
```
## *Restrictions*

- CONCAT operand is mutually exclusive to  $mult$  operands. When any input to the multiplier is specified, the CONCAT operand is restricted for all instructions, or vice versa. The inclusion of 1 in  $mult\_ip2$  enables all  $mult\_ip1$  combinations to be used as direct inputs to the second stage add/sub.
- The choice between A and ACIN is static; after one is specified the other is restricted. Similarly for B and BCIN.
- The use of CARRYCASCIN is restricted to a subset of instructions.
- The inclusion of a squaring instruction  $(mult\_ip1 = mult\_ip2)$  also has static implications. Only squaring operators can be used through  $mult\_ip1$  and  $mult\_ip2$ , that is, previously valid  $x_{\text{max}}$ ,  $w_{\text{max}}$ ,  $z_{\text{max}}$ , and  $y_{\text{max}}$  operators can still be used.

<span id="page-15-0"></span>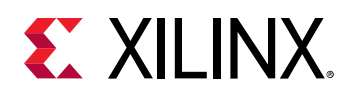

# **Supported Functions**

### **Related Information**

[Instruction Format](#page-10-0)

# **RNDSIMPLE(arg)**

RNDSIMPLE implements a non-symmetric round to negative; this is equivalent to the MATLAB<sup>®</sup> function  $ceil( $arg-0.5$ ).$ 

### *Table 3:* **Illustration of RNDSIMPLE Return Values**

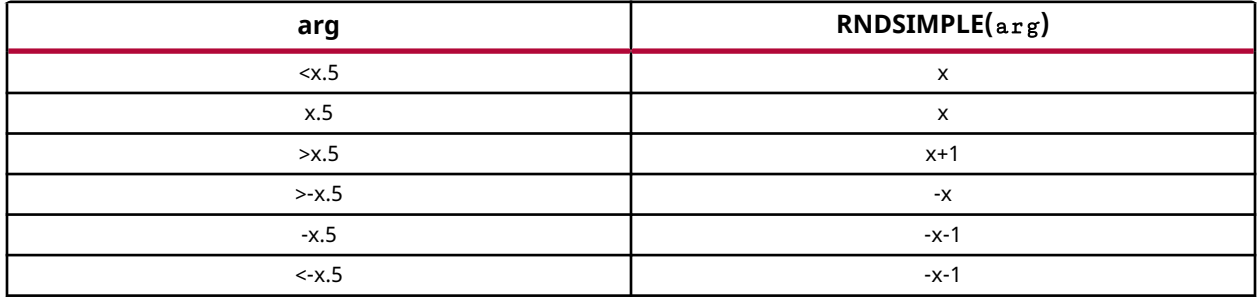

The binary point of  $\arg$  is defined by the full precision output width and the specified core output width; the core output is taken from the upper MSBs of the DSP Slice output with the remaining LSBs considered as the fractional portion. The binary point is taken as  $full$ precision p\_width - p\_width.

A rounding constant with a binary value of 0.0111...(or 0.499...) is added to  $\arg$  and the LSBs removed by the process of reinterpreting the full precision output to the specified core output width. The LSBs remain on the accumulator.

 $Arg$  can include CARRYIN. This enables CARRYIN to determine the rounding direction. The assertion of CARRYIN is equivalent to adding 0.00...01. This modifies the rounding constant to 0.100.. (or 0.5) and therefore the rounding direction. This can be used to implement random rounding.

## **RNDSYM(arg)**

RNDSYM implements a symmetric round to highest magnitude; this is equivalent to the MATLAB function round(arg).

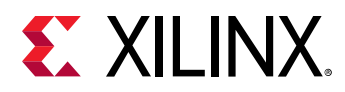

#### *Table 4:* **Illustration of RNDSYM Return Values**

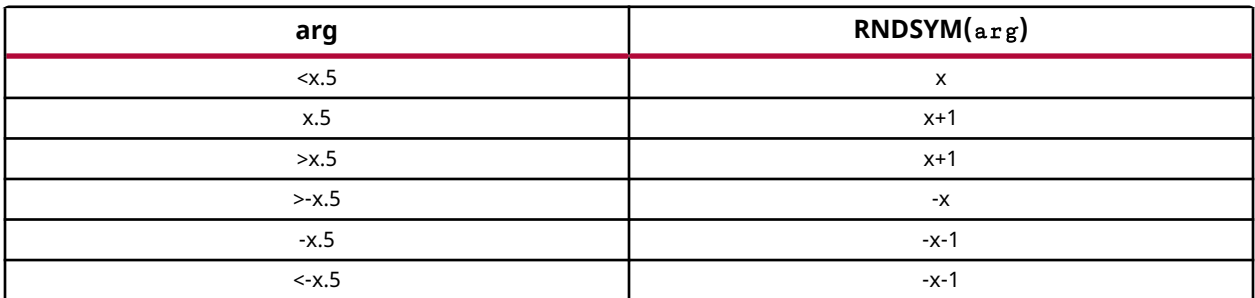

The binary point of  $\arg$  is defined in the same manner as for the RNDSIMPLE(arg) function.

A rounding constant with a binary value of 0.0111.... (or 0.499...) is added to  $\arg$ along with a carryin, defined as the inverse sign bit of  $\arg$ . The LSBs are removed by the process of reinterpreting the full precision output to the specified core output width. The LSBs remain on the accumulator. For multiply operations, the XNOR of the multiplier inputs is used instead of the inverse sign bit of arg, performing multiply rounding toward infinity.

When carryin is 1, this is equivalent to adding 0.00....01. This modifies the rounding constant to 0.100.. (or 0.5) and therefore the rounding direction.

## **RNDMACC(arg)**

When performing symmetric rounding towards infinity of MACC and add accumulate operations, it is difficult to determine the sign of the output ahead of time, so the round might cost an extra clock cycle. This extra cycle can be eliminated by adding the C input rounding constant (typically a binary value of 0.0111…) on the very first cycle. The sign bit of the last but one cycle of the accumulator can be used for the final rounding operation done in the final accumulate cycle. This implementation is a practical way to save a clock cycle. There is a rare chance that the final accumulate operation can flip the sign of the output from the previous accumulated value.

To perform this for a MACC operation, the following DSP Macro instructions are used:

 $P = (A+D)^*B+C$  (first cycle only)

 $P = (A+D)^*B+P$  (middle cycles)

 $P = RNDMACC((A+D)*B+P)$  (last cycle only)

<span id="page-17-0"></span>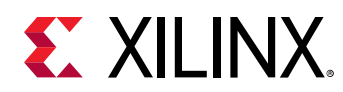

# **Detailed Pipeline Implementation**

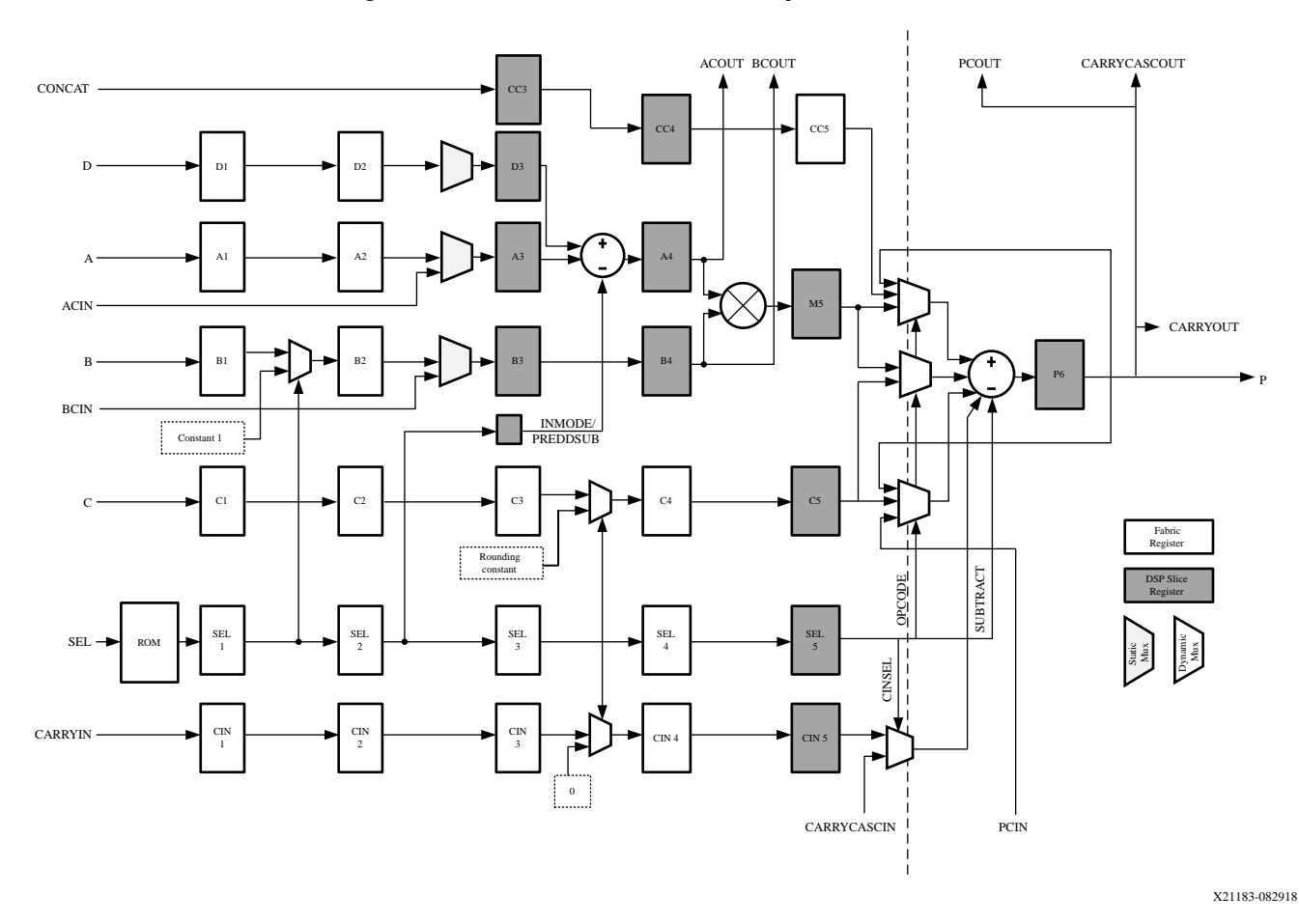

### *Figure 2:* **DSP Macro Detailed Implementation**

The previous figure iillustrates the generalized DSP Macro implementation.

#### *Note***:**

- The second stage add/sub input mux implementations vary depending on the selected device.
- A static mux is resolved at core generation, whereas a dynamic mux is implemented in the generated core.

Users requiring a specific mapping to registers in the DSP48 or DSP58 primitive can use the following table to determine the corresponding DSP Macro registers. See the *Versal ACAP DSP Engine Architecture Manual* ([AM004](https://www.xilinx.com/cgi-bin/docs/ndoc?t=architecture-manuals;d=am004-versal-dsp-engine.pdf)), *UltraScale Architecture DSP Slice User Guide* [\(UG579](https://www.xilinx.com/cgi-bin/docs/ndoc?t=user_guides;d=ug579-ultrascale-dsp.pdf)), or the *7 Series DSP48E1 Slice User Guide* ([UG479\)](https://www.xilinx.com/cgi-bin/docs/ndoc?t=user_guides;d=ug479_7Series_DSP48E1.pdf).

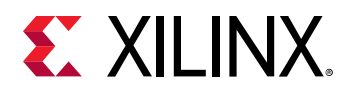

#### *Table 5:* **Register Mapping for DSP Macro**

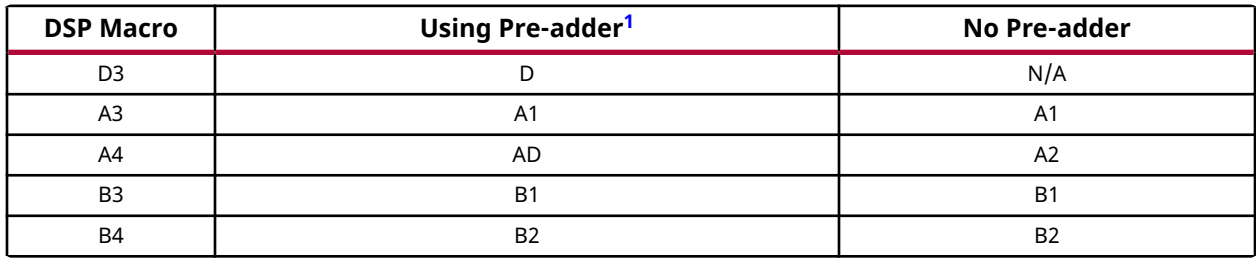

**Notes:**

1. The mapping of A4 changes depending on whether the pre-adder is used so the tiered latency model is maintained.

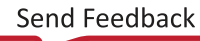

<span id="page-19-0"></span>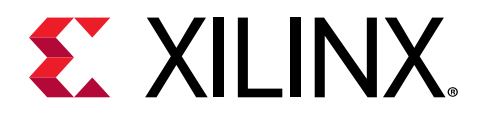

# *Chapter 5*

# Design Flow Steps

This section describes customizing and generating the core, constraining the core, and the simulation, synthesis, and implementation steps that are specific to this IP core. More detailed information about the standard Vivado® design flows and the IP integrator can be found in the following Vivado Design Suite user guides:

- *Vivado Design Suite User Guide: Designing IP Subsystems using IP Integrator* ([UG994](https://www.xilinx.com/cgi-bin/docs/rdoc?v=latest;d=ug994-vivado-ip-subsystems.pdf))
- *Vivado Design Suite User Guide: Designing with IP* ([UG896](https://www.xilinx.com/cgi-bin/docs/rdoc?v=latest;d=ug896-vivado-ip.pdf))
- *Vivado Design Suite User Guide: Getting Started* ([UG910](https://www.xilinx.com/cgi-bin/docs/rdoc?v=latest;d=ug910-vivado-getting-started.pdf))
- *Vivado Design Suite User Guide: Logic Simulation* [\(UG900](https://www.xilinx.com/cgi-bin/docs/rdoc?v=latest;d=ug900-vivado-logic-simulation.pdf))

## **Customizing and Generating the Core**

This section includes information about using Xilinx® tools to customize and generate the core in the Vivado® Design Suite.

If you are customizing and generating the core in the Vivado IP integrator, see the *Vivado Design Suite User Guide: Designing IP Subsystems using IP Integrator* ([UG994](https://www.xilinx.com/cgi-bin/docs/rdoc?v=latest;d=ug994-vivado-ip-subsystems.pdf)) for detailed information. IP integrator might auto-compute certain configuration values when validating or generating the design. To check whether the values do change, see the description of the parameter in this chapter. To view the parameter value, run the  $valiate\_bd\_design$  command in the Tcl console.

You can customize the IP for use in your design by specifying values for the various parameters associated with the IP core using the following steps:

- 1. Select the IP from the IP catalog.
- 2. Double-click the selected IP or select the Customize IP command from the toolbar or rightclick menu.

For details, see the *Vivado Design Suite User Guide: Designing with IP* [\(UG896](https://www.xilinx.com/cgi-bin/docs/rdoc?v=latest;d=ug896-vivado-ip.pdf)) and the *Vivado Design Suite User Guide: Getting Started* ([UG910\)](https://www.xilinx.com/cgi-bin/docs/rdoc?v=latest;d=ug910-vivado-getting-started.pdf).

The DSP Macro core has three pages used to configure the core plus two informational tabs.

<span id="page-20-0"></span>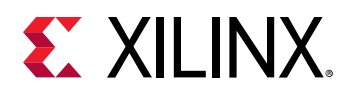

## **IP Symbol**

The IP Symbol tab illustrates the core pinout.

## **Instruction Summary**

The Instruction Summary tab displays the complete list of specified instructions and the SEL value that is required to select each instruction.

## *Instructions Page*

This page is used to specify the instructions that the core is to implement.

- **Component Name:** The name of the core component to be instantiated. The name must begin with a letter and be composed of the following characters: a to z, 0 to 9, and  $\degree$  ".
- **Available instructions:** Informational parameter. When the Show Filtered check box is selected, the available instruction list dynamically updates to show the remaining valid instructions given the instruction that is currently being entered into the user interface. Instructions can be selected in the Available instruction panel and drag and dropped into an Instruction parameter.
- **Instructions 0 to 7:** Specifies the operations the core is to implement. Text entry of the desired arithmetic operation to be generated on the P output port. The left side of the expression, P=, is implicitly declared and should not be specified. Instructions are case insensitive.See Instruction Format for further details on the instruction format and supported operations.
- **Instructions 8 to 63:** Specifies instructions 8 to 63 using a comma-delimited list of instructions.

## **Related Information**

[Instruction Format](#page-10-0)

## *Pipeline Options Page*

The pipeline depths of the various input paths are specified on this page.

- **Pipeline Options:** Specifies the pipeline method to be used: Automatic, By Tier and Expert.
- **Custom Pipeline options:** Specifies the pipeline depth of the various input paths.
	- **Tier 1 to 6:** When By Tier has been selected for Pipeline Options, these parameters are used to enable/disable the registers across all the input paths for a given pipeline stage. Some restrictions are enforced.When P has been specified in an expression, tier 6 is forced, as asynchronous feedback is not supported.

<span id="page-21-0"></span>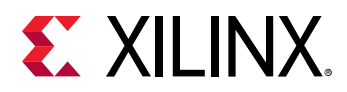

• **Individual registers:** When Expert has been selected for the Pipeline Options, these parameters are used to enable/disable individual register stages. Some restrictions are enforced.The P register is forced when P has been specified in an expression. Asynchronous feedback is not supported.

See Detailed Pipeline Implementation for further details on how the various pipeline stages relate to the core implementation.

- **Control Ports:** 
	- **CE:** Global check box: enables a single CE pin for all registers in the core.D, A, B, CONCAT, C, M, P, SEL/CARRYIN check boxes: enable individual CE pins for all enabled registers in the core.
	- **SCLR:** Global check box: enables a single SCLR pin for all registers in the core.D, A, B, CONCAT, C, M, P, SEL/CARRYIN checkboxes: enable an individual SCLR pin for each datapath.

#### **Related Information**

[Detailed Pipeline Implementation](#page-17-0)

## **Implementation Page**

- **Input Port Properties:** Specifies the bit-width of the D, A, B, CONCAT and C input ports.
- **Output Port Properties:** Specifies the precision of the P output port; Full Precision and User Defined.

The Vivado® IDE automatically calculates the full precision output width given the width of the specified input ports. When P has been used as an operand, the full precision output width is set to the full DSP Slice width of 48 bits for 7 series and UltraScale™ devices or 58 bits for Versal™ devices. When Full Precision is selected, the output width is set to the full precision value. When User Defined is selected, the output width can be set to any value up to 48 bits and 58 bits for Versal™. When the specified value is less than the full precision width, the output is truncated, that is, the LSBs are removed. This option should be used when a rounding function has been specified.

- **Width:** Specifies the actual output width of the P output port. When specified to be less than Full Precision, the DSP Slice output is truncated.
- **Additional Ports:** Specifies if the core has a CARRYOUT output port or the ACOUT, BCOUT, PCOUT or CARRYCASCOUT cascaded output ports.
- **Use DSP Slice:** Specifies if the core implementation uses an DSP Slice or device logic equivalent. When a device logic implementation is specified, the core is unlikely to achieve the same  $F_{\text{max}}$  as DSP Slice.

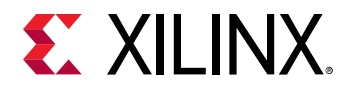

### **Related Information**

[Port Descriptions](#page-7-0)

## **User Parameters**

The following table shows the relationship between the fields in the Vivado® IDE and the user parameters (which can be viewed in the Tcl Console).

#### *Table 6:* **User Parameters**

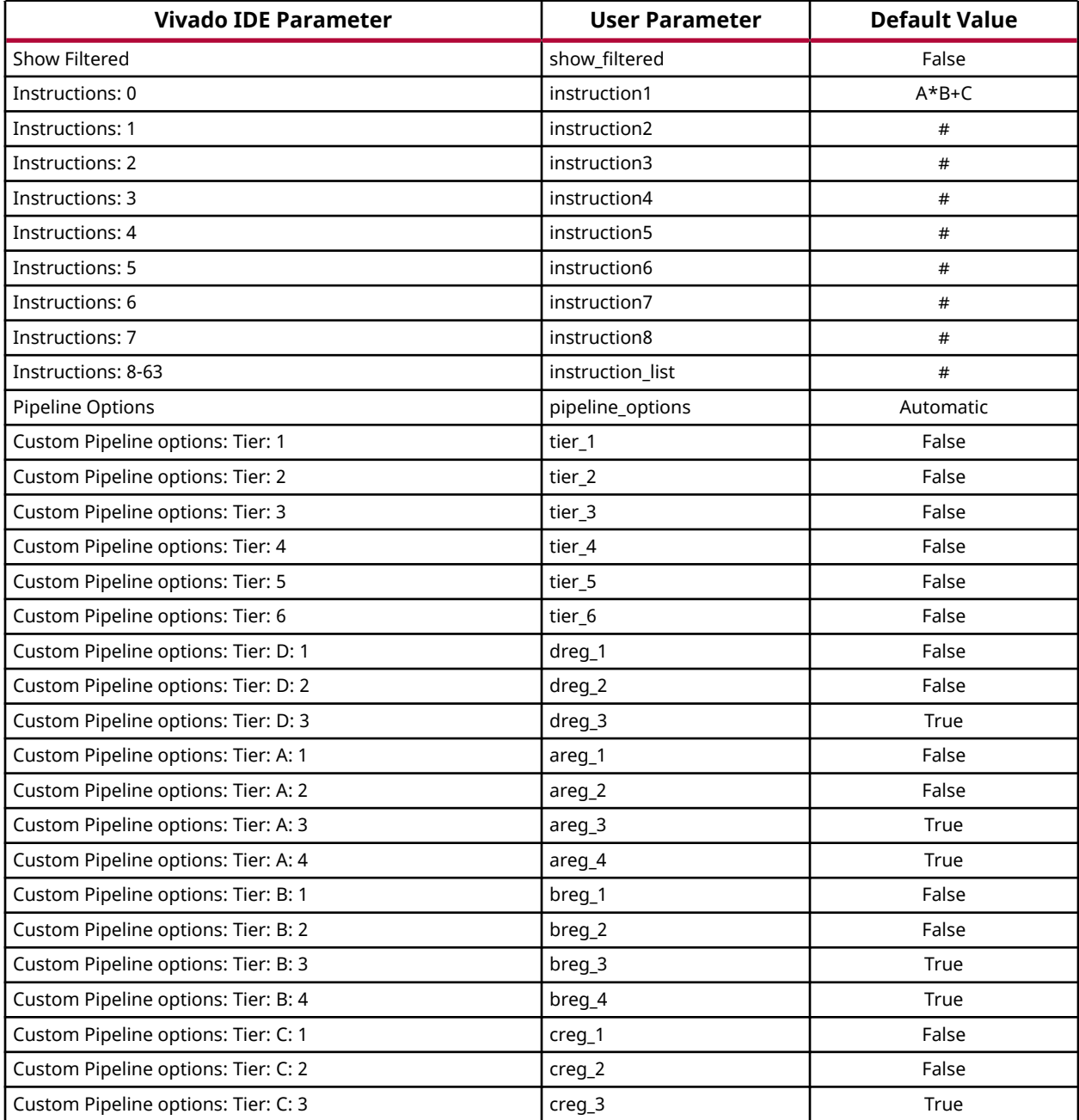

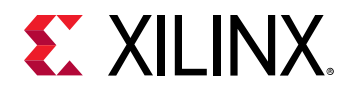

#### *Table 6:* **User Parameters** *(cont'd)*

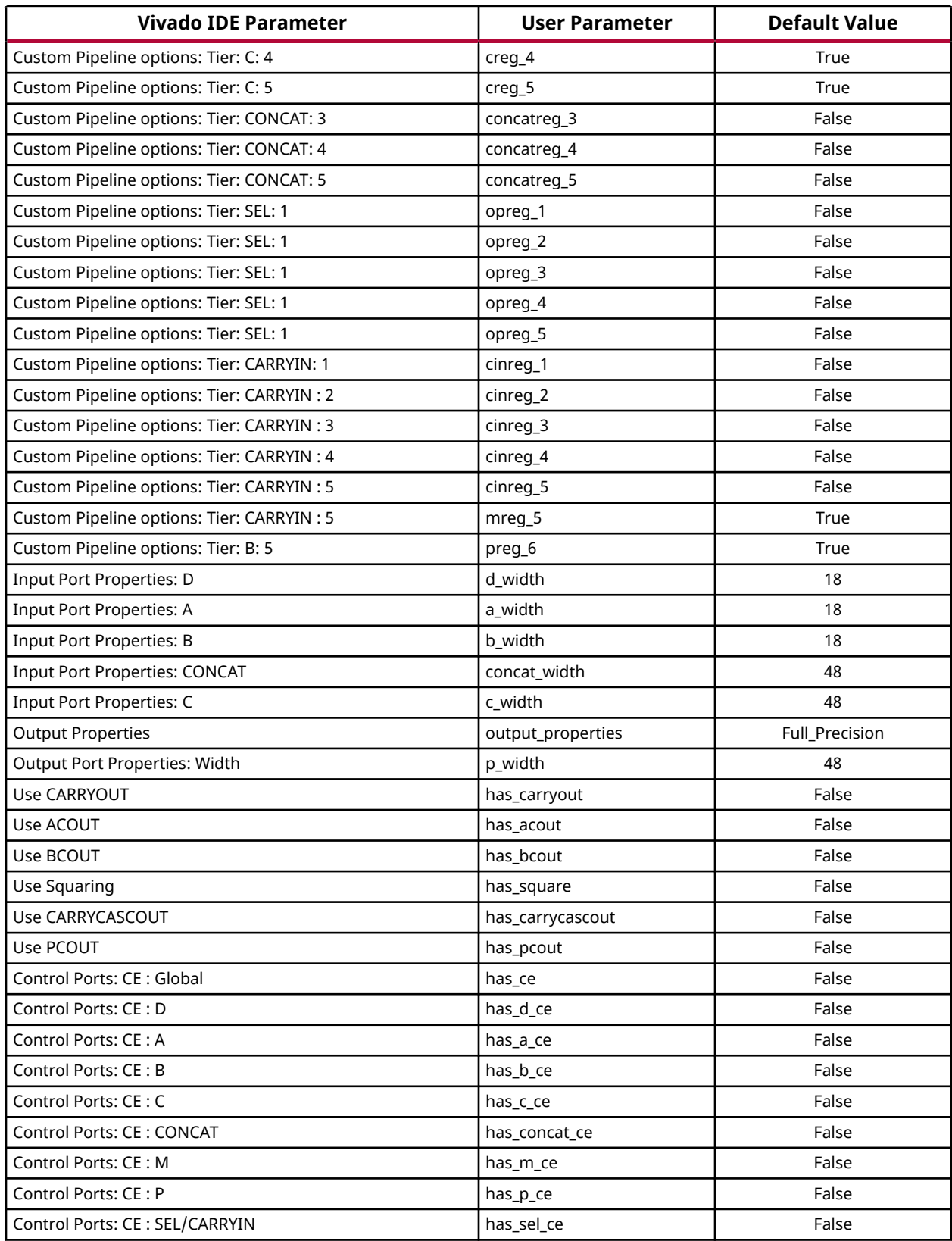

<span id="page-24-0"></span>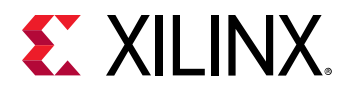

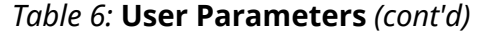

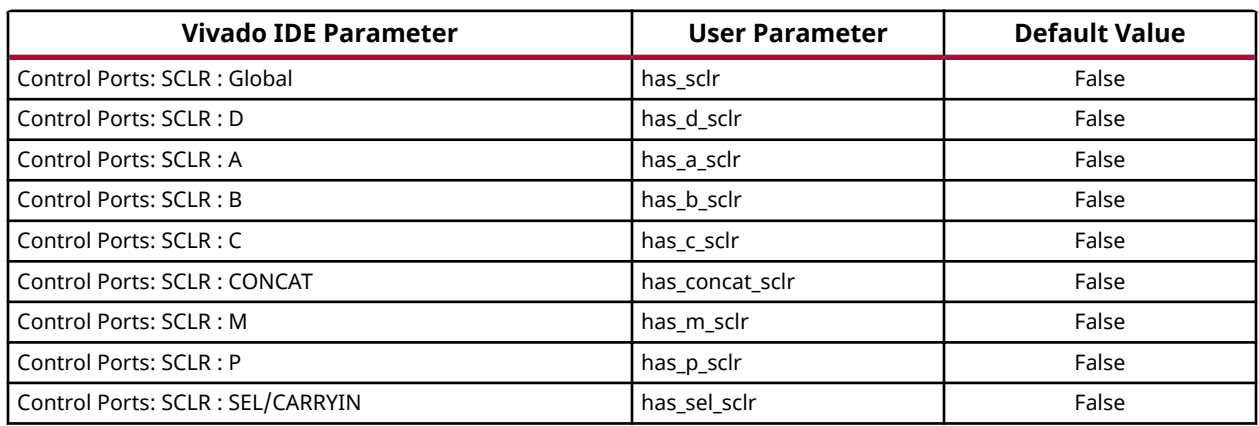

## **Output Generation**

For details, see the *Vivado Design Suite User Guide: Designing with IP* [\(UG896](https://www.xilinx.com/cgi-bin/docs/rdoc?v=latest;d=ug896-vivado-ip.pdf)).

# **System Generator for DSP**

The DSP Macro core is available through Xilinx® System Generator for DSP, a design tool that enables the use of the model-based design environment Simulink<sup>®</sup> for device design. The DSP Macro core is one of the DSP building blocks provided in the Xilinx blockset for Simulink®. The core can be found in the Xilinx Blockset in the DSP section. The block is called "DSP Macro v1.0." See the *Vivado Design Suite User Guide: Model-Based DSP Design Using System Generator* [\(UG897\)](https://www.xilinx.com/cgi-bin/docs/rdoc?v=latest;d=ug897-vivado-sysgen-user.pdf) for more information.

## **System Generator for DSP Graphical User Interface**

This section describes each tab of the System Generator for DSP GUI and details the parameters that differ from the Vivado® IDE.

## *Tab 1: Instructions*

The Instruction tab is used to define the operations that the core is to implement. Each instruction can be entered on a new line, or in a comma delimited list, and are enumerated from the top-down. A maximum of 64 instructions can be specified. See Instructions Page and Instruction Format for details on supported instructions and their format.

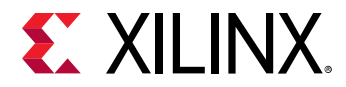

### **Related Information**

[Instructions Page](#page-20-0) [Instruction Format](#page-10-0)

## *Tab 2: Pipeline Options*

The Pipeline Options tab is used to define the pipeline depth of the various input paths. See the Pipeline Options Page for details of all the core parameters on this tab.

### **Related Information**

[Pipeline Options Page](#page-20-0)

## *Tab 3: Implementation*

The Implementation tab is used to define implementation options. See the Implementation Page for details of all the core parameters on this tab.

• **Output Port Properties:** Specifies the precision of the P output port: Full Precision and User Defined.

The core automatically calculates the full precision output width and binary point position given the width and binary point of the specified input ports. When P has been used as an operand, the full precision output width is set to the full DSP Slice width of 48 bits for 7 series and UltraScale™ devices and 58 bits for Versal™ devices.

When Full Precision is selected, the output is set to full precision width and binary point.

When User Defined is selected, the output width can be set to any value up to 48 bits for 7 series and UltraScale Devices and 58 bits for Versal devices. The output formatting has two modes of operation.

• Full precision binary point is calculated to be zero.

When the output width is specified to be less than the full precision width, the output is truncated, that is, the LSBs are removed.

• Full precision binary point is calculated to be greater than zero.

The binary point is anchored. The output of the core behaves in the same manner as a System Generator Convert block with the following settings: **Quantization → Truncate** and **Overflow → Wrap**. Some restrictions on the binary point values are enforced; it cannot be greater than the full precision binary point value and its permitted minimum value will be modified to ensure that when the binary point value and output width are combined, the resulting MSB value does not exceed 48 bits for 7 series and UltraScale devices and 58 bits for Versal devices.

• **Width:** Specifies the user-defined output width of the P output port.

<span id="page-26-0"></span>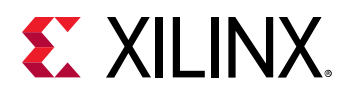

- **Binary Point:** Specifies the user-defined binary point of the P output port.
- **ce:** Selects either a global clock enable pin, or separate clock enable pins for each register. When separate clock enable pins are selected, these are managed within System Generator to correctly handle multirate constraints.
- **rst:** Selects either a global reset pin, or separate reset pins for each datapath. In a similar way to the separate clock enable pins, System Generator manages the situation where datapaths with separate reset controls have different rates.
- **FPGA Area Estimation:** See the System Generator for DSP documentation for detailed information about this section

#### **Related Information**

[Implementation Page](#page-21-0)

# **Constraining the Core**

#### **Required Constraints**

This section is not applicable for this IP core.

### **Device, Package, and Speed Grade Selections**

This section is not applicable for this IP core.

#### **Clock Frequencies**

This section is not applicable for this IP core.

#### **Clock Management**

This section is not applicable for this IP core.

#### **Clock Placement**

This section is not applicable for this IP core.

#### **Banking**

This section is not applicable for this IP core.

### **Transceiver Placement**

This section is not applicable for this IP core.

<span id="page-27-0"></span>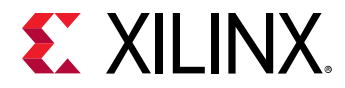

## **I/O Standard and Placement**

This section is not applicable for this IP core.

# **Simulation**

For comprehensive information about Vivado<sup>®</sup> simulation components, as well as information about using supported third-party tools, see the *Vivado Design Suite User Guide: Logic Simulation* ([UG900](https://www.xilinx.com/cgi-bin/docs/rdoc?v=latest;d=ug900-vivado-logic-simulation.pdf)).

# **Synthesis and Implementation**

For details about synthesis and implementation, see the *Vivado Design Suite User Guide: Designing with IP* ([UG896\)](https://www.xilinx.com/cgi-bin/docs/rdoc?v=latest;d=ug896-vivado-ip.pdf).

<span id="page-28-0"></span>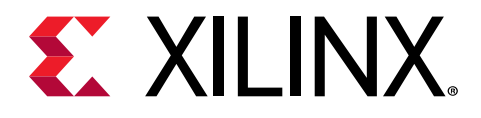

# *Appendix A*

# Upgrading

This appendix contains information about upgrading to this core from an older superseded IP core. For customers upgrading in the Vivado® Design Suite, important details (where applicable) about any port changes and other impact to user logic are included.

# **Upgrading in the Vivado Design Suite**

This section provides information about any changes to the currently used user logic or port designations that take place when you upgrade to the current version of this IP core in the Vivado® Design Suite from the superseded DSP48 Macro.

#### **Parameter Changes**

No change.

#### **Port Changes**

No change.

#### **Functionality Changes**

No change.

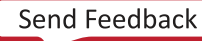

<span id="page-29-0"></span>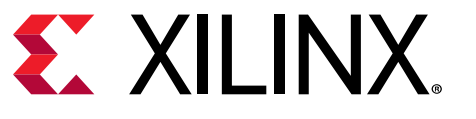

# *Appendix B*

# Debugging

This appendix includes details about resources available on the Xilinx $\mathcal{R}$  Support website and debugging tools.

If the IP requires a license key, the key must be verified. The Vivado<sup>®</sup> design tools have several license checkpoints for gating licensed IP through the flow. If the license check succeeds, the IP can continue generation. Otherwise, generation halts with an error. License checkpoints are enforced by the following tools:

- Vivado Synthesis
- Vivado Implementation
- write\_bitstream (Tcl command)

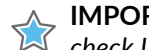

**IMPORTANT!** *IP license level is ignored at checkpoints. The test confirms a valid license exists. It does not check IP license level.*

# **Finding Help on Xilinx.com**

To help in the design and debug process when using the core, the [Xilinx Support web page](https://www.xilinx.com/support.html) contains key resources such as product documentation, release notes, answer records, information about known issues, and links for obtaining further product support. The [Xilinx](https://forums.xilinx.com/) [Community Forums](https://forums.xilinx.com/) are also available where members can learn, participate, share, and ask questions about Xilinx solutions.

## **Documentation**

This product guide is the main document associated with the core. This guide, along with documentation related to all products that aid in the design process, can be found on the [Xilinx](https://www.xilinx.com/support.html) [Support web page](https://www.xilinx.com/support.html) or by using the Xilinx<sup>®</sup> Documentation Navigator. Download the Xilinx Documentation Navigator from the [Downloads page](https://www.xilinx.com/support/download.html). For more information about this tool and the features available, open the online help after installation.

<span id="page-30-0"></span>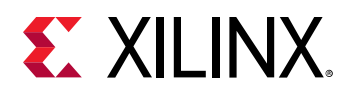

## **Answer Records**

Answer Records include information about commonly encountered problems, helpful information on how to resolve these problems, and any known issues with a Xilinx product. Answer Records are created and maintained daily ensuring that users have access to the most accurate information available.

Answer Records for this core can be located by using the Search Support box on the main [Xilinx](https://www.xilinx.com/support.html) [support web page.](https://www.xilinx.com/support.html) To maximize your search results, use keywords such as:

- Product name
- Tool message(s)
- Summary of the issue encountered

A filter search is available after results are returned to further target the results.

## **Technical Support**

Xilinx provides technical support on the [Xilinx Community Forums](https://forums.xilinx.com/) for this LogiCORE™ IP product when used as described in the product documentation. Xilinx cannot guarantee timing, functionality, or support if you do any of the following:

- Implement the solution in devices that are not defined in the documentation.
- Customize the solution beyond that allowed in the product documentation.
- Change any section of the design labeled DO NOT MODIFY.

To ask questions, navigate to the [Xilinx Community Forums.](https://forums.xilinx.com/)

# **Debug Tools**

There are many tools available to address DSP Macro design issues. It is important to know which tools are useful for debugging various situations.

## **Vivado Design Suite Debug Feature**

The Vivado® Design Suite debug feature inserts logic analyzer and virtual I/O cores directly into your design. The debug feature also allows you to set trigger conditions to capture application and integrated block port signals in hardware. Captured signals can then be analyzed. This feature in the Vivado IDE is used for logic debugging and validation of a design running in Xilinx<sup>®</sup> devices.

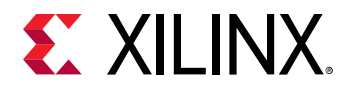

The Vivado logic analyzer is used to interact with the logic debug LogiCORE IP cores, including:

- ILA 2.0 (and later versions)
- VIO 2.0 (and later versions)

See the *Vivado Design Suite User Guide: Programming and Debugging* ([UG908](https://www.xilinx.com/cgi-bin/docs/rdoc?v=latest;d=ug908-vivado-programming-debugging.pdf)).

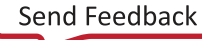

<span id="page-32-0"></span>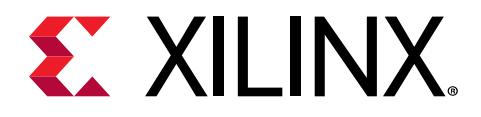

# *Appendix C*

# Additional Resources and Legal Notices

# **Xilinx Resources**

For support resources such as Answers, Documentation, Downloads, and Forums, see [Xilinx](https://www.xilinx.com/support) [Support.](https://www.xilinx.com/support)

# **Documentation Navigator and Design Hubs**

 $Xilinx<sup>®</sup>$  Documentation Navigator (DocNav) provides access to Xilinx documents, videos, and support resources, which you can filter and search to find information. To open DocNav:

- From the Vivado® IDE, select **Help → Documentation and Tutorials**.
- On Windows, select **Start → All Programs → Xilinx Design Tools → DocNav**.
- At the Linux command prompt, enter docnav.

Xilinx Design Hubs provide links to documentation organized by design tasks and other topics, which you can use to learn key concepts and address frequently asked questions. To access the Design Hubs:

- In DocNav, click the **Design Hubs View** tab.
- On the Xilinx website, see the [Design Hubs](https://www.xilinx.com/cgi-bin/docs/ndoc?t=design+hubs) page.

*Note***:** For more information on DocNav, see the [Documentation Navigator](https://www.xilinx.com/cgi-bin/docs/rdoc?t=docnav) page on the Xilinx website.

# **References**

These documents provide supplemental material useful with this guide:

<span id="page-33-0"></span>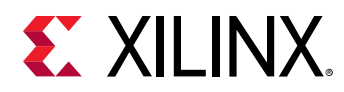

- 1. *Vivado Design Suite User Guide: Designing with IP* ([UG896](https://www.xilinx.com/cgi-bin/docs/rdoc?v=latest;d=ug896-vivado-ip.pdf))
- 2. *Versal ACAP DSP Engine Architecture Manual* [\(AM004](https://www.xilinx.com/cgi-bin/docs/ndoc?t=architecture-manuals;d=am004-versal-dsp-engine.pdf))
- 3. *UltraScale Architecture DSP Slice User Guide* [\(UG579\)](https://www.xilinx.com/cgi-bin/docs/ndoc?t=user_guides;d=ug579-ultrascale-dsp.pdf)
- 4. *7 Series DSP48E1 Slice User Guide* ([UG479\)](https://www.xilinx.com/cgi-bin/docs/ndoc?t=user_guides;d=ug479_7Series_DSP48E1.pdf)
- 5. *Vivado Design Suite User Guide: Designing IP Subsystems using IP Integrator* ([UG994](https://www.xilinx.com/cgi-bin/docs/rdoc?v=latest;d=ug994-vivado-ip-subsystems.pdf))
- 6. *Vivado Design Suite User Guide: Getting Started* ([UG910](https://www.xilinx.com/cgi-bin/docs/rdoc?v=latest;d=ug910-vivado-getting-started.pdf))
- 7. *Vivado Design Suite User Guide: Model-Based DSP Design Using System Generator* [\(UG897](https://www.xilinx.com/cgi-bin/docs/rdoc?v=latest;d=ug897-vivado-sysgen-user.pdf))
- 8. *Vivado Design Suite User Guide: Logic Simulation* ([UG900](https://www.xilinx.com/cgi-bin/docs/rdoc?v=latest;d=ug900-vivado-logic-simulation.pdf))
- 9. *ISE to Vivado Design Suite Migration Guide* ([UG911](https://www.xilinx.com/cgi-bin/docs/rdoc?v=latest;d=ug911-vivado-migration.pdf))
- 10. *Vivado Design Suite User Guide: Programming and Debugging* ([UG908\)](https://www.xilinx.com/cgi-bin/docs/rdoc?v=latest;d=ug908-vivado-programming-debugging.pdf)

# **Revision History**

The following table shows the revision history for this document.

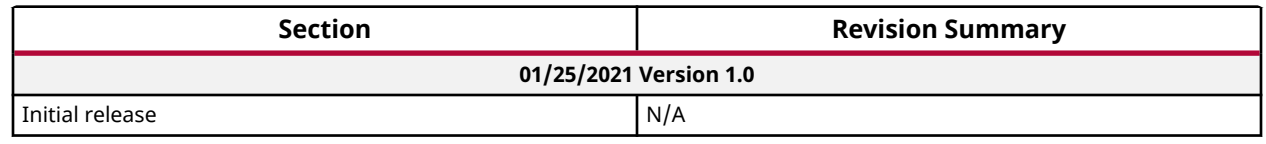

# **Please Read: Important Legal Notices**

The information disclosed to you hereunder (the "Materials") is provided solely for the selection and use of Xilinx products. To the maximum extent permitted by applicable law: (1) Materials are made available "AS IS" and with all faults, Xilinx hereby DISCLAIMS ALL WARRANTIES AND CONDITIONS, EXPRESS, IMPLIED, OR STATUTORY, INCLUDING BUT NOT LIMITED TO WARRANTIES OF MERCHANTABILITY, NON-INFRINGEMENT, OR FITNESS FOR ANY PARTICULAR PURPOSE; and (2) Xilinx shall not be liable (whether in contract or tort, including negligence, or under any other theory of liability) for any loss or damage of any kind or nature related to, arising under, or in connection with, the Materials (including your use of the Materials), including for any direct, indirect, special, incidental, or consequential loss or damage (including loss of data, profits, goodwill, or any type of loss or damage suffered as a result of any action brought by a third party) even if such damage or loss was reasonably foreseeable or Xilinx had been advised of the possibility of the same. Xilinx assumes no obligation to correct any errors contained in the Materials or to notify you of updates to the Materials or to product specifications. You may not reproduce, modify, distribute, or publicly display the Materials without prior written consent. Certain products are subject to the terms and conditions of

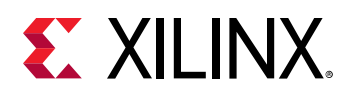

Xilinx's limited warranty, please refer to Xilinx's Terms of Sale which can be viewed at [https://](https://www.xilinx.com/legal.htm#tos) [www.xilinx.com/legal.htm#tos](https://www.xilinx.com/legal.htm#tos); IP cores may be subject to warranty and support terms contained in a license issued to you by Xilinx. Xilinx products are not designed or intended to be fail-safe or for use in any application requiring fail-safe performance; you assume sole risk and liability for use of Xilinx products in such critical applications, please refer to Xilinx's Terms of Sale which can be viewed at [https://www.xilinx.com/legal.htm#tos.](https://www.xilinx.com/legal.htm#tos)

## **AUTOMOTIVE APPLICATIONS DISCLAIMER**

AUTOMOTIVE PRODUCTS (IDENTIFIED AS "XA" IN THE PART NUMBER) ARE NOT WARRANTED FOR USE IN THE DEPLOYMENT OF AIRBAGS OR FOR USE IN APPLICATIONS THAT AFFECT CONTROL OF A VEHICLE ("SAFETY APPLICATION") UNLESS THERE IS A SAFETY CONCEPT OR REDUNDANCY FEATURE CONSISTENT WITH THE ISO 26262 AUTOMOTIVE SAFETY STANDARD ("SAFETY DESIGN"). CUSTOMER SHALL, PRIOR TO USING OR DISTRIBUTING ANY SYSTEMS THAT INCORPORATE PRODUCTS, THOROUGHLY TEST SUCH SYSTEMS FOR SAFETY PURPOSES. USE OF PRODUCTS IN A SAFETY APPLICATION WITHOUT A SAFETY DESIGN IS FULLY AT THE RISK OF CUSTOMER, SUBJECT ONLY TO APPLICABLE LAWS AND REGULATIONS GOVERNING LIMITATIONS ON PRODUCT LIABILITY.

## **Copyright**

© Copyright 2018-2021 Xilinx, Inc. Xilinx, the Xilinx logo, Alveo, Artix, Kintex, Spartan, Versal, Virtex, Vivado, Zynq, and other designated brands included herein are trademarks of Xilinx in the United States and other countries. All other trademarks are the property of their respective owners.

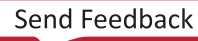